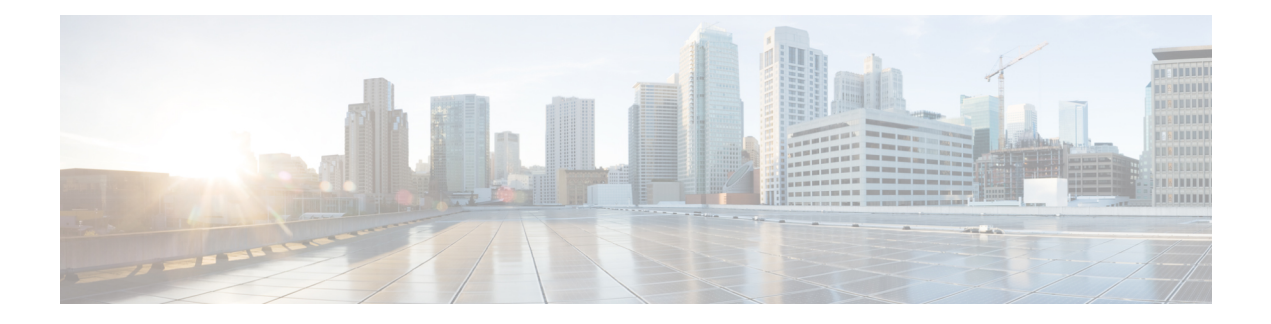

# **Configuring MAC ACLs**

This chapter describes how to configure MAC access lists (ACLs) on Cisco NX-OS devices.

This chapter contains the following sections:

- About MAC [ACLs,](#page-0-0) on page 1
- Guidelines and [Limitations](#page-0-1) for MAC ACLs, on page 1
- Default [Settings](#page-1-0) for MAC ACLs, on page 2
- [Configuring](#page-1-1) MAC ACLs, on page 2
- Verifying the MAC ACL [Configuration,](#page-6-0) on page 7
- [Monitoring](#page-6-1) and Clearing MAC ACL Statistics, on page 7
- [Configuration](#page-6-2) Example for MAC ACLs, on page 7

### <span id="page-0-1"></span><span id="page-0-0"></span>**About MAC ACLs**

MAC ACLs are ACLs that use information in the Layer 2 header of packets to filter traffic. MAC ACLs share many fundamental concepts with IP ACLs, including support for virtualization.

## **Guidelines and Limitations for MAC ACLs**

MAC ACLs have the following configuration guidelines and limitations:

- MAC ACLs apply to ingress traffic only.
- If you try to apply too many ACL entries, the configuration might be rejected.
- MAC packet classification is not supported.

# <span id="page-1-0"></span>**Default Settings for MAC ACLs**

This table lists the default settings for MAC ACL parameters.

#### **Table 1: Default MAC ACLs Parameters**

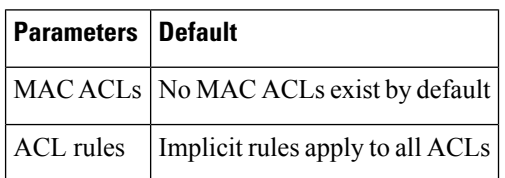

# <span id="page-1-1"></span>**Configuring MAC ACLs**

### **Creating a MAC ACL**

You can create a MAC ACL and add rules to it.

#### **Procedure**

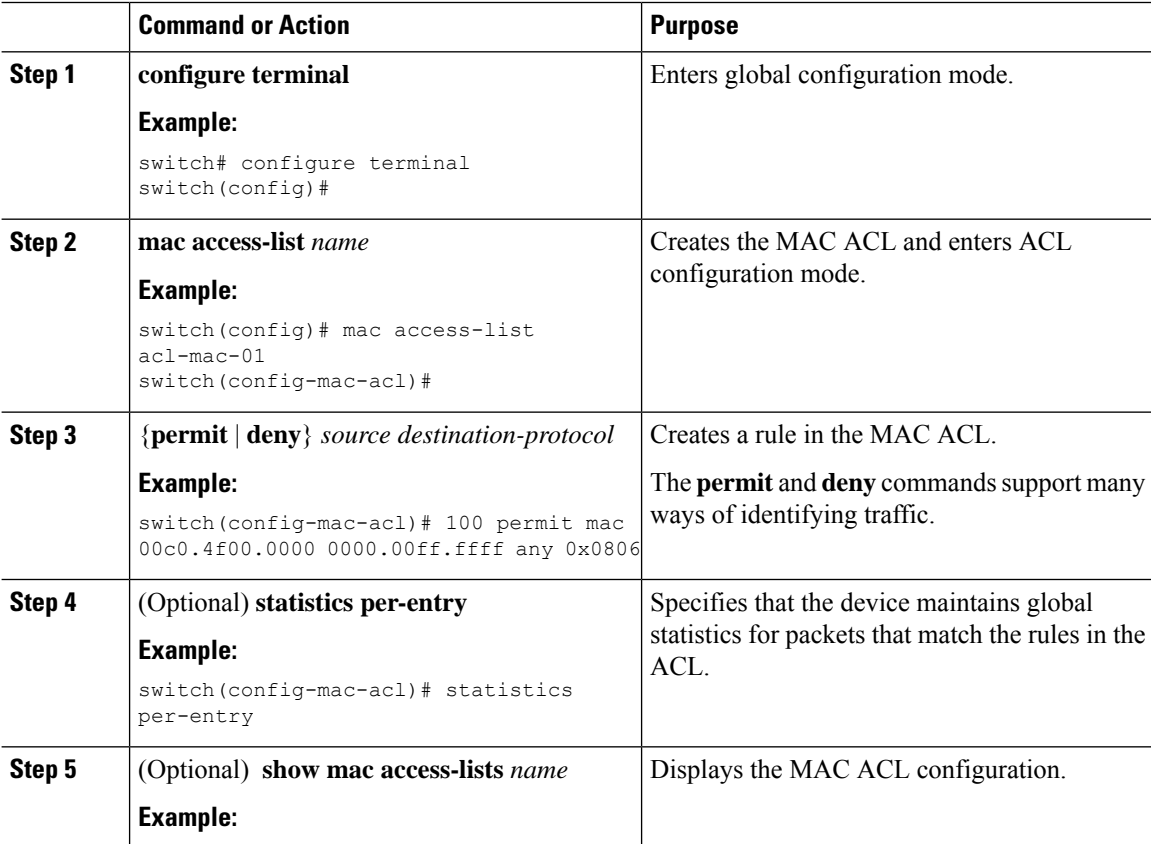

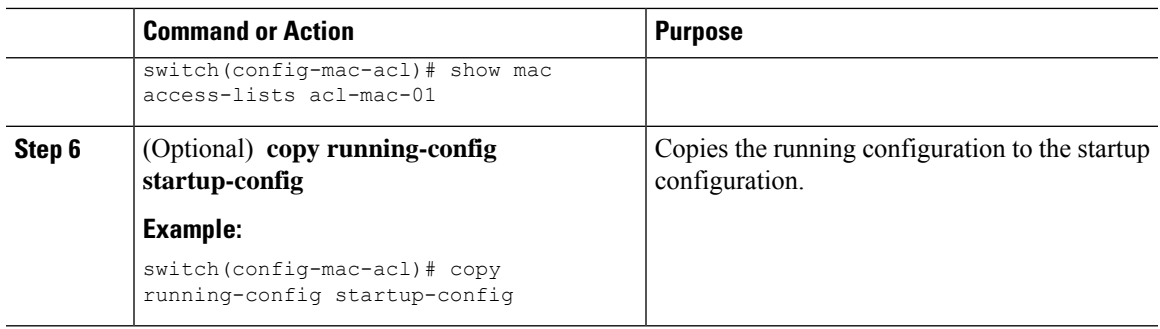

### **Changing a MAC ACL**

You can remove a MAC ACL from the device.

#### **Before you begin**

Use the **show mac access-lists** command with the **summary** keyword to find the interfaces on which a MAC ACL is configured.

#### **Procedure**

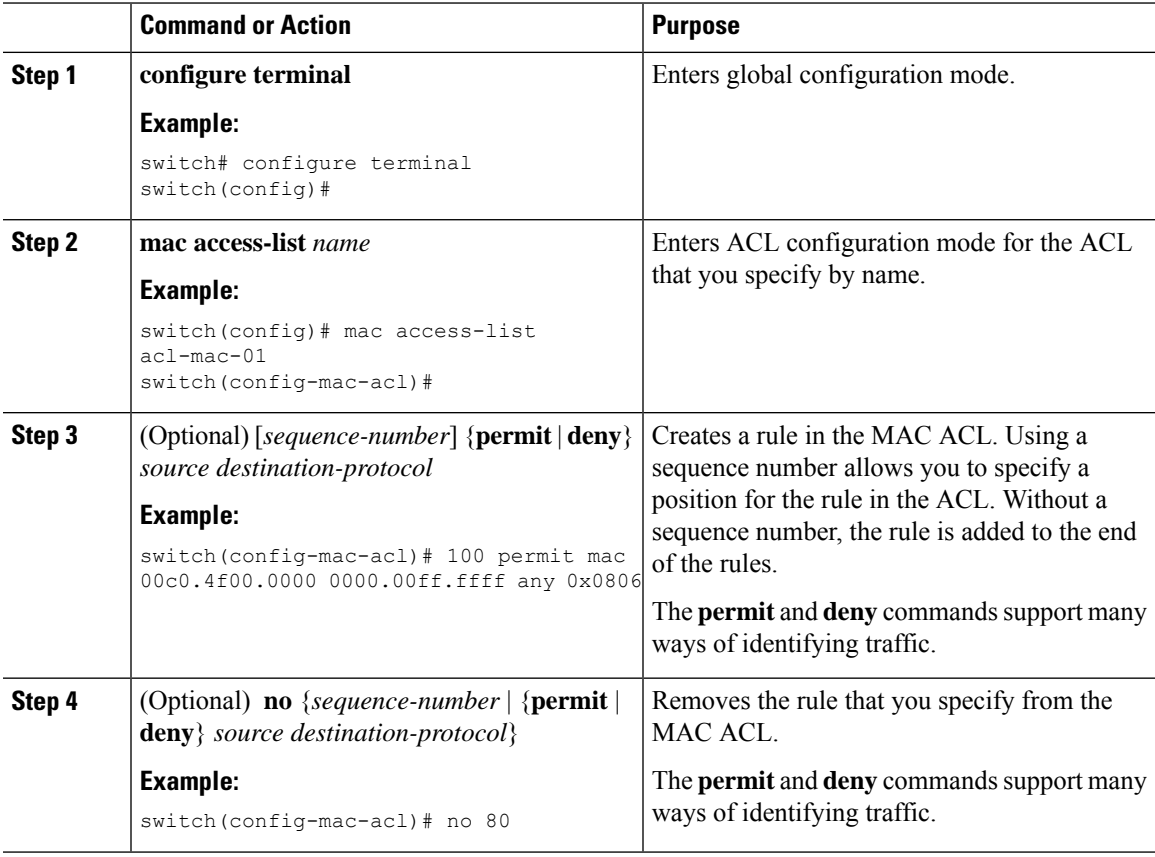

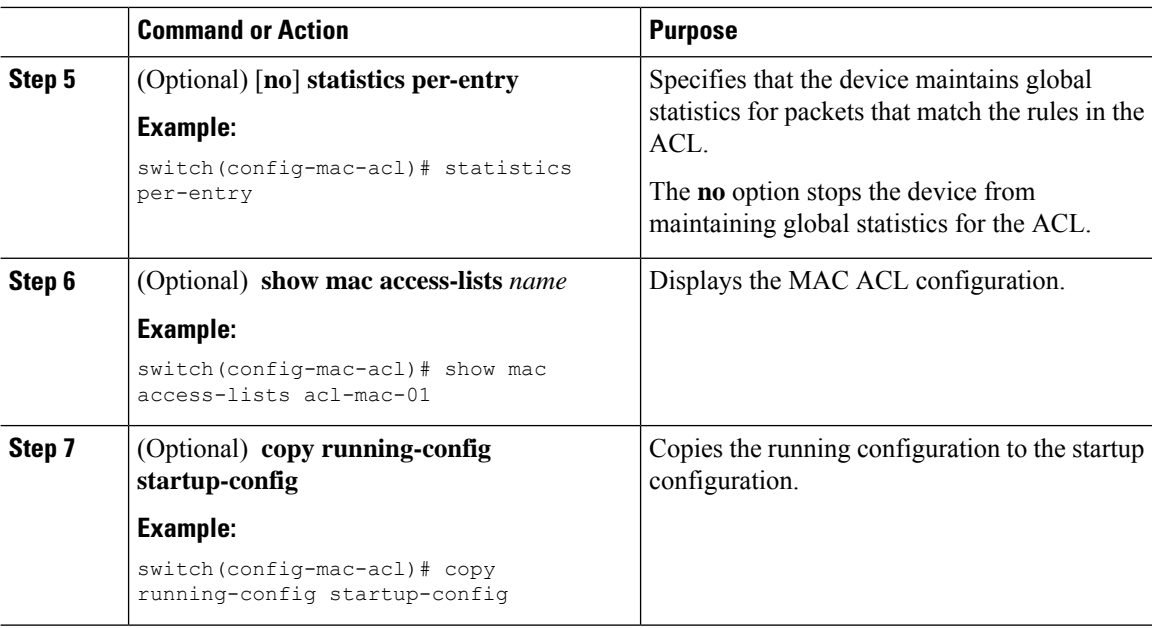

### **Changing Sequence Numbers in a MAC ACL**

You can change all the sequence numbers assigned to rules in a MAC ACL. Resequencing is useful when you need to insert rules into an ACL and there are not enough available sequence numbers.

#### **Procedure**

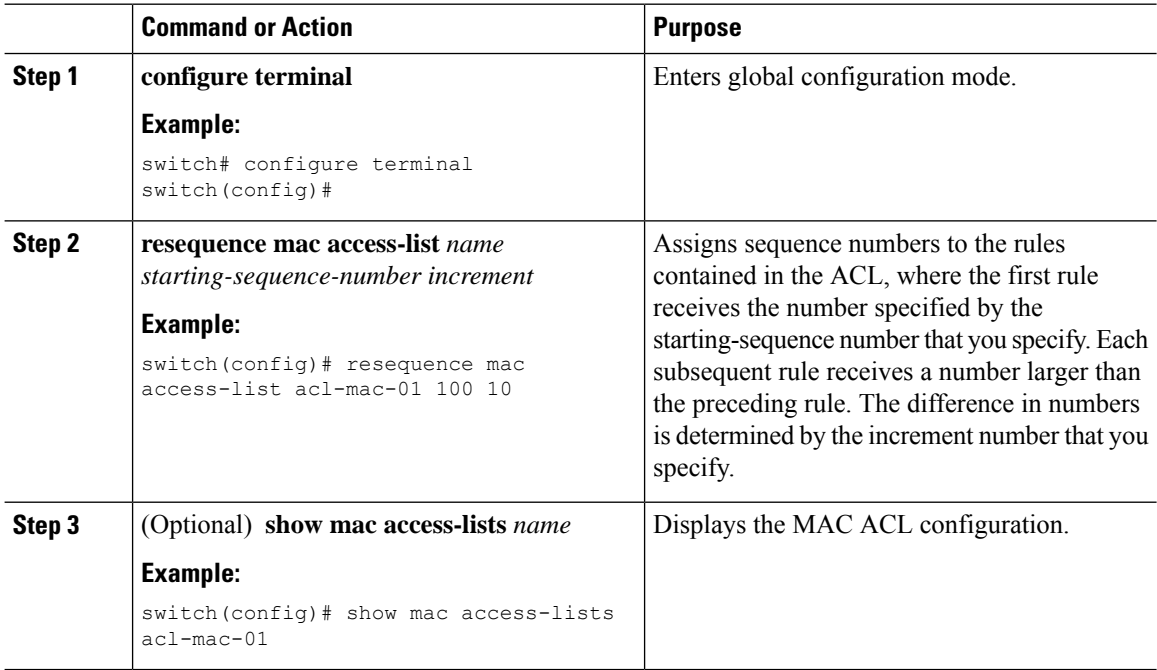

ı

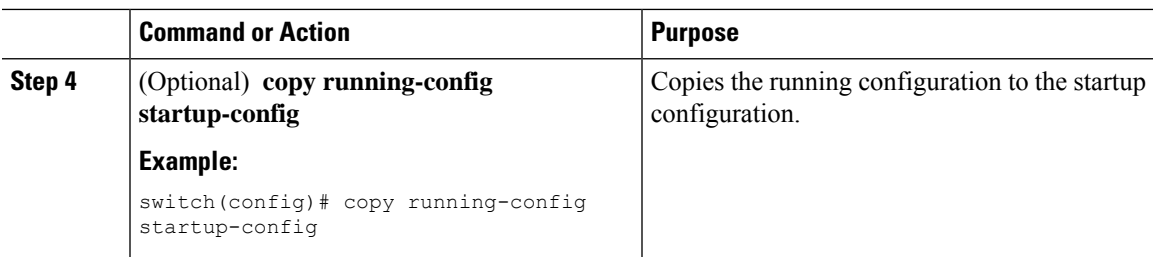

### **Removing a MAC ACL**

You can remove a MAC ACL from the device.

#### **Procedure**

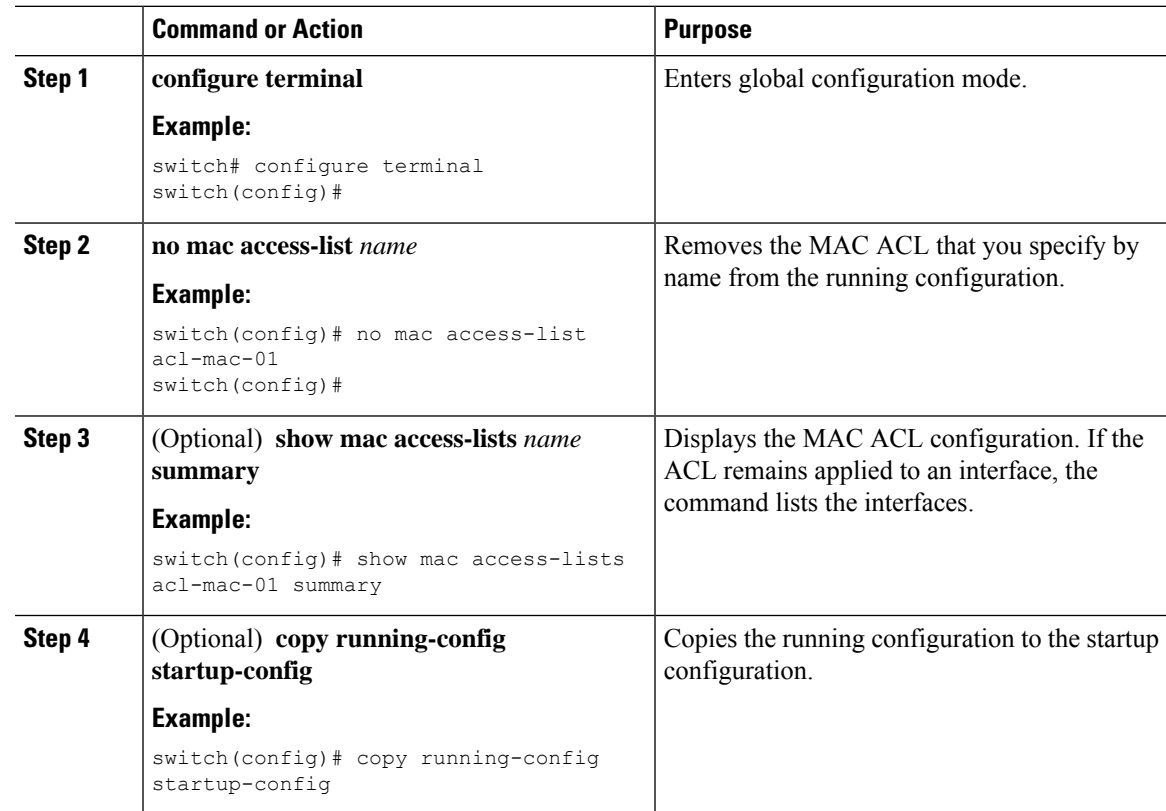

### **Applying a MAC ACL as a Port ACL**

You can apply a MAC ACL as a port ACL to any of the following interface types:

- Layer 2 Ethernet interfaces
- Layer 2 port-channel interfaces

#### **Before you begin**

Ensure that the ACL that you want to apply exists and is configured to filter traffic in the manner that you need for this application.

#### **Procedure**

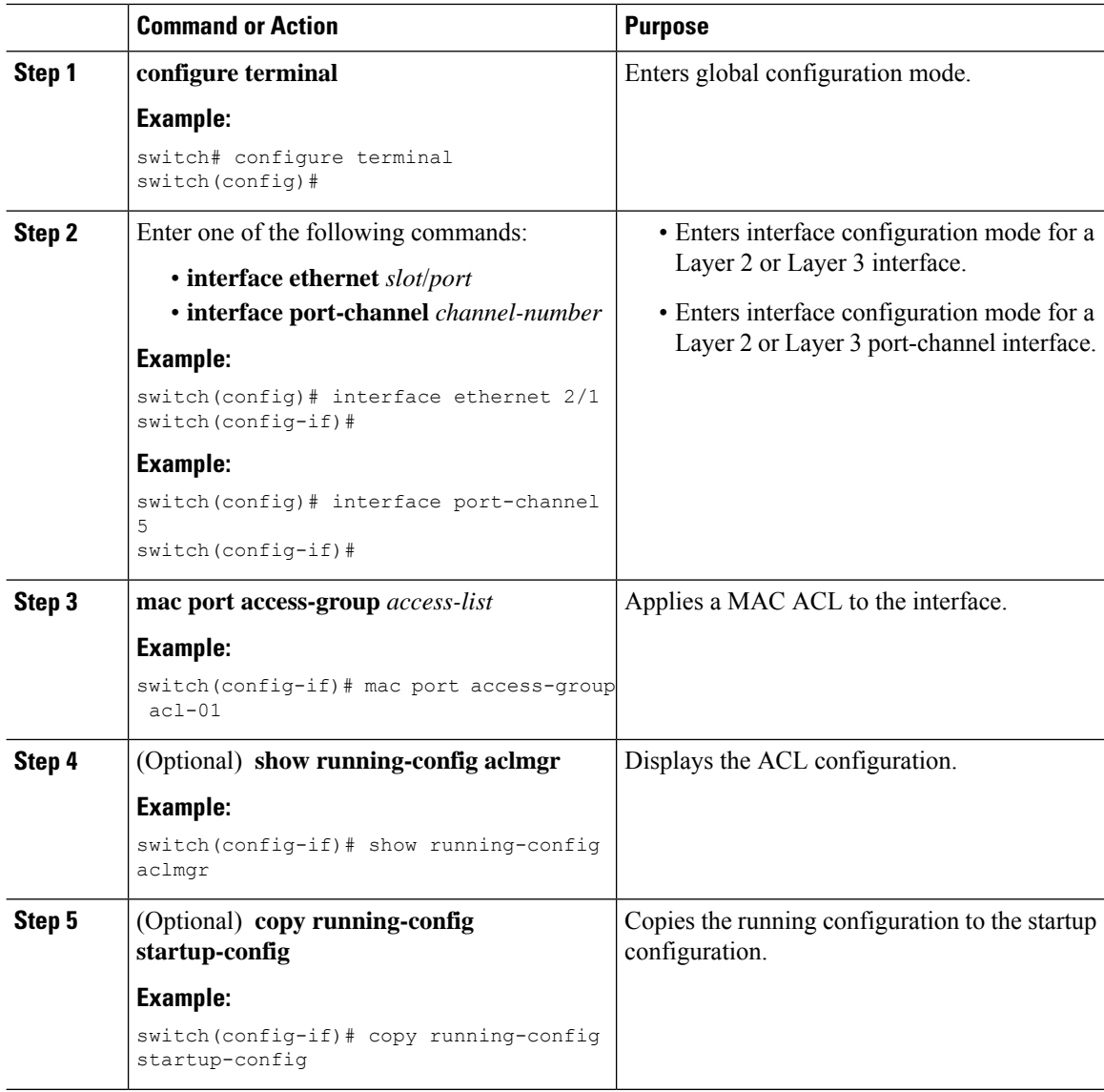

### **Applying a MAC ACL as a VACL**

You can apply a MAC ACL as a VACL.

# <span id="page-6-0"></span>**Verifying the MAC ACL Configuration**

To display MAC ACL configuration information, perform one of the following tasks:

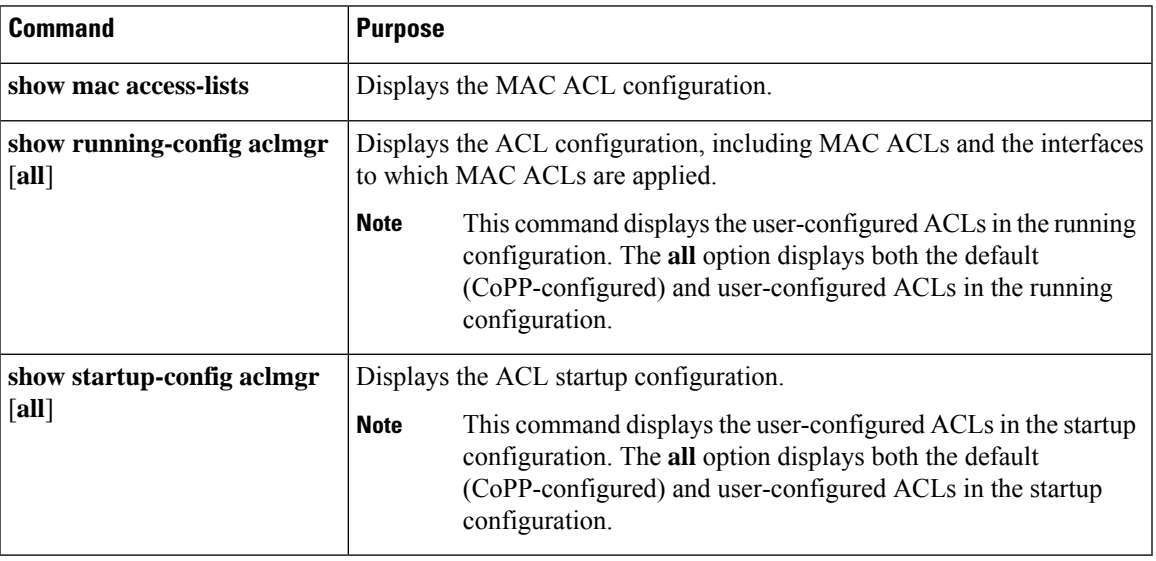

### <span id="page-6-1"></span>**Monitoring and Clearing MAC ACL Statistics**

To monitor or clear MAC ACL statistics, use one of the commands in this table.

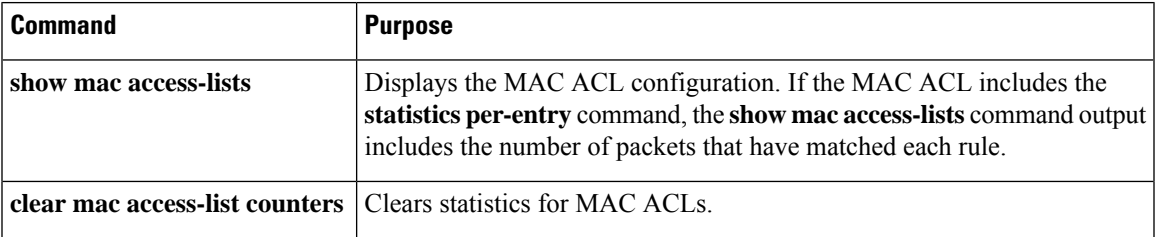

# <span id="page-6-2"></span>**Configuration Example for MAC ACLs**

The following example shows how to create a MAC ACL named acl-mac-01 and apply it to Ethernet interface 2/1, which is a Layer 2 interface in this example:

```
mac access-list acl-mac-01
 permit 00c0.4f00.0000 0000.00ff.ffff any 0x0806
interface ethernet 2/1
 mac port access-group acl-mac-01
```
 $\mathbf I$